## How does my child access their Google for Education account?

Google for Education can be accessed from any computer or tablet that has access to the internet.

You simple go to Google and login with your child's Google for Education username and password:

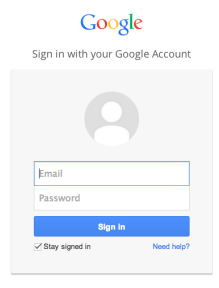

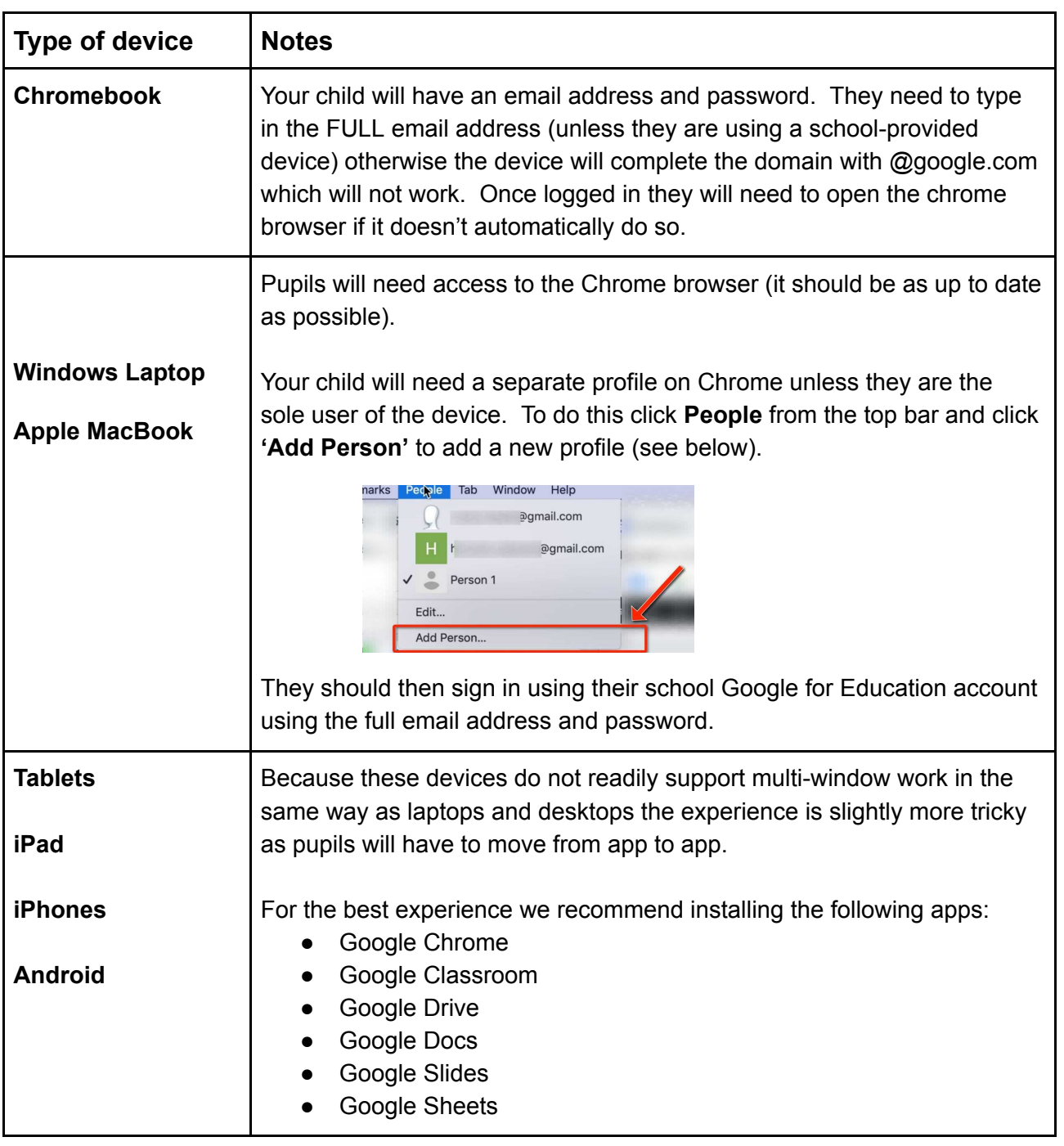

Where do I find Google for Education Apps?

On laptop computers you need to open up **Google Chrome browser**:

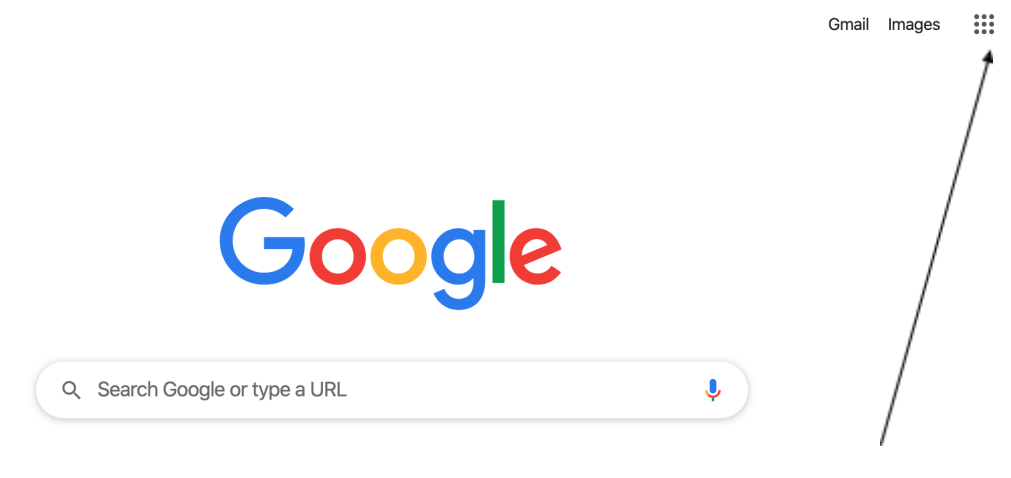

**Google Grid (or waffle)**

At the top of Google search page is the **Google Waffle** which contains all the Google for Education apps:

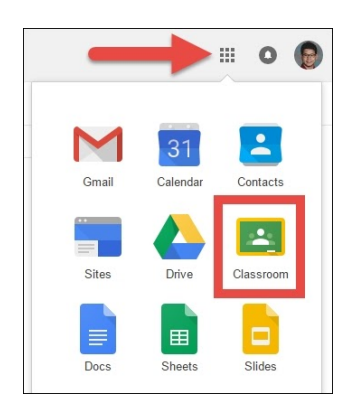

## Google Classroom

Google classroom is a tool your child's teacher can use to share web links, videos and files with your child. They can also set 'assignments' which can be completed online. Your child can be a member of more than one Google Classroom so it is important they know which classroom they are expected to use and when. The teacher can easily share resources and also set work which might be specifically for your child or could be a collaborative piece of work which several children at once might be working on at the same time.

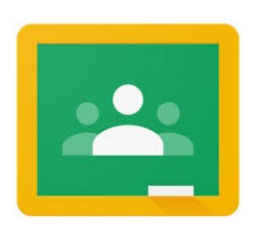

To Google Classroom pupils can use the classroom app or visit [https://classroom.google.com/](https://classroom.google.com/h)

## Google Hangouts Meets

Google Hangout Meets is a communication and video conferencing app. It is set up so that children can only use it whilst logged in with their school account to communicate with others within school. Your child's class teacher can use it to gather the class or groups of children together so that they can talk to each other, share their work using a webcam and even share their screens so that others can see what they are working on.

If your child needs to get in contact with their teacher they can use the hangouts app or visit <https://hangouts.google.com/>

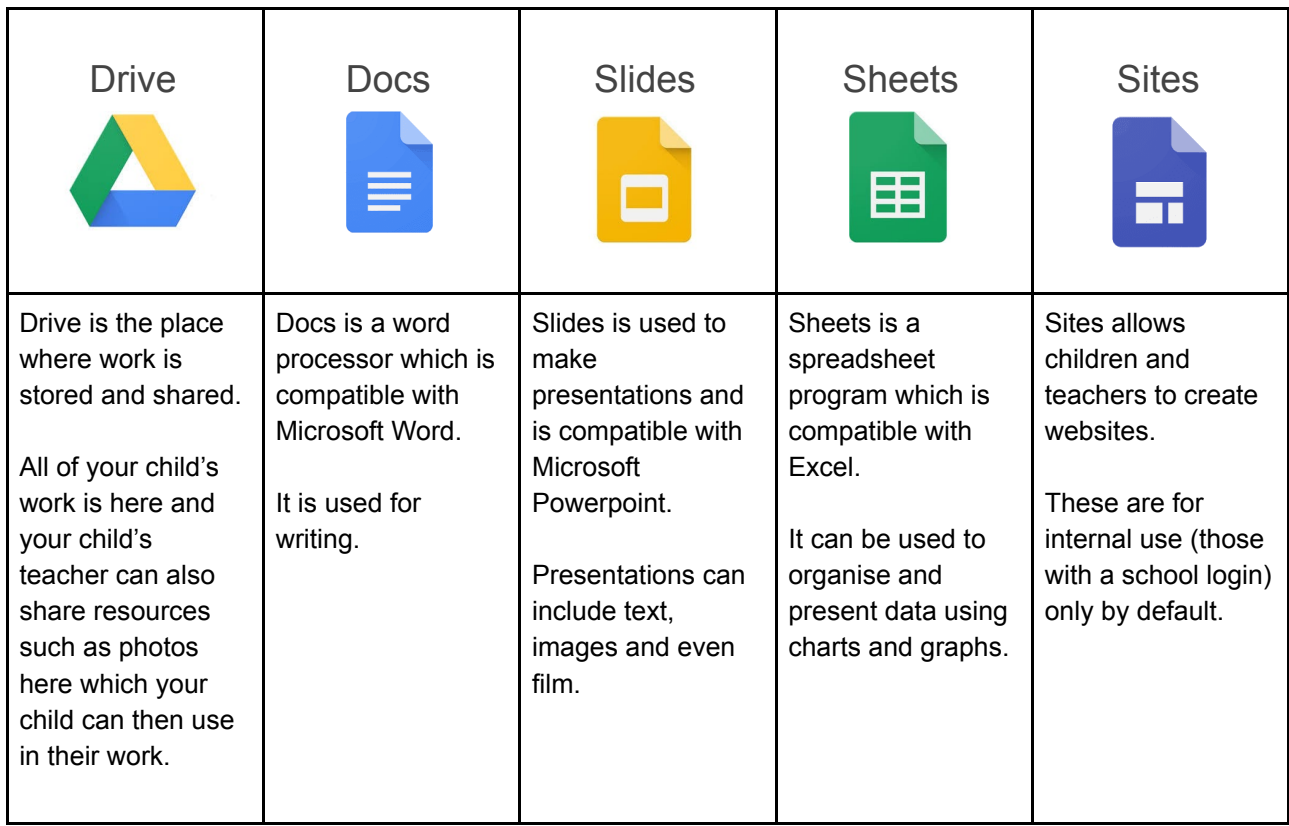

## G-Suite Apps

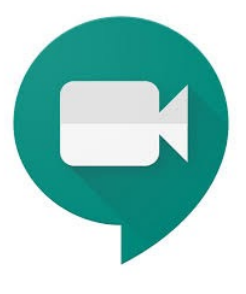